## Wish list page 3.0.0

- Overview
- Wish list page
  - Annotations

## Overview

Default theme customer's wish list provides a **revolutionary approach to managing customers wish lists**. Many e-commerce systems allow creation of separate lists and then customers spend time categorising what they want where and then having trouble finding where they put what. This is quite confusing - why can't **customers just see all products they want and then tag each item**, then **they can use tags to see sub sets of their wish list all on one page**. Simple an easy. Moreover the platform offers sharing tagged items via links, provided that items are marked public. So no peeking at private stuff.

Wish list page represents a single page with tag cloud on the lefthand side (where usually menus are) and list of all items on the right. Each item pod has vital information about current discounts and price changes since the time item was added. By selecting one or more tags from the tag cloud customer is able to filter all items that contain those tags, which makes it very easy to sort and view everything on the list.

Furthermore for each tag customer can generate a **share link** which they can distribute to their friends and family. Share link allows to see all customer's **public items** which have a specific tag. Every item pod also has either a **lock** (indicating a private item) or a **globe**(indicating a public item) and can be changed to either one with a single click.

## Wish list page

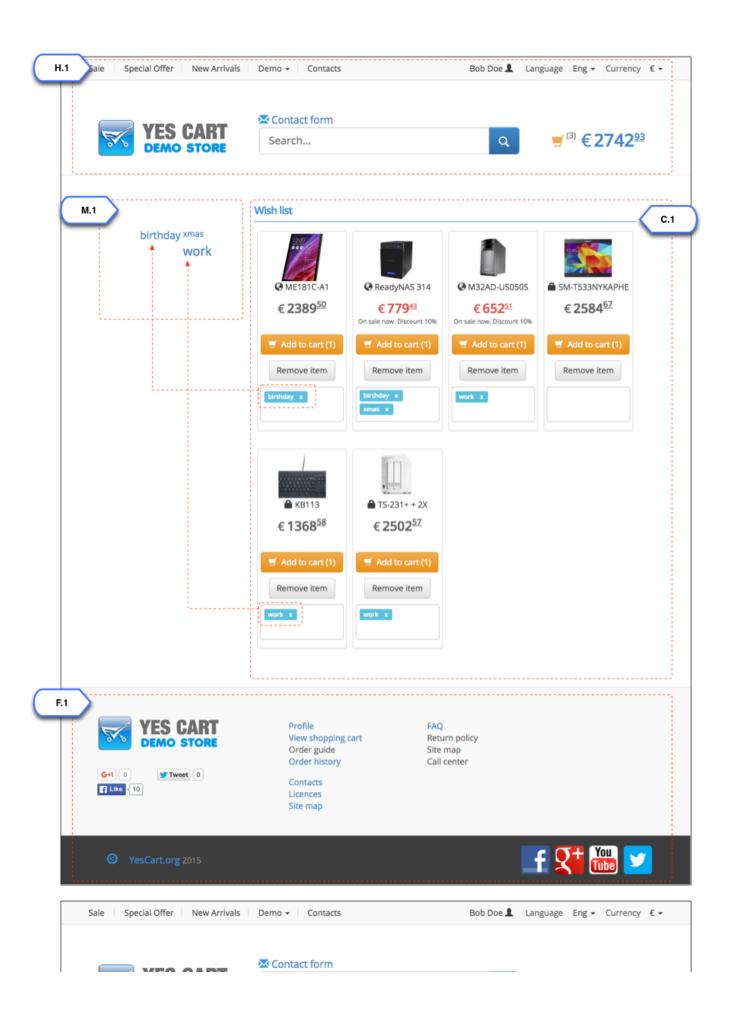

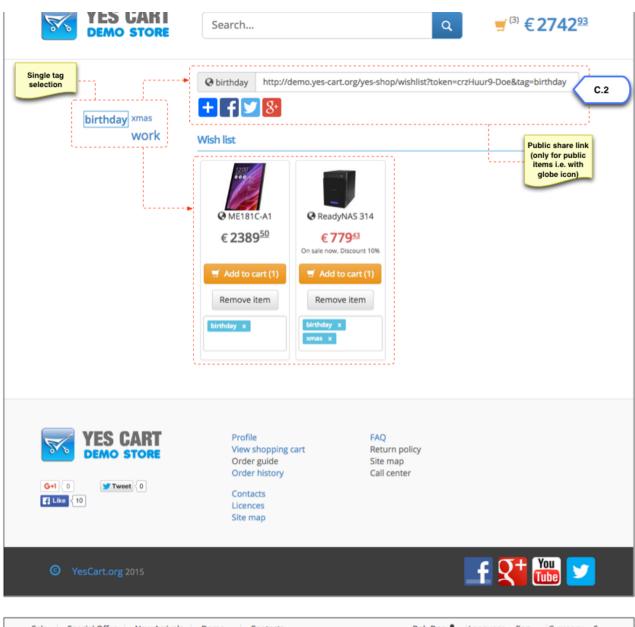

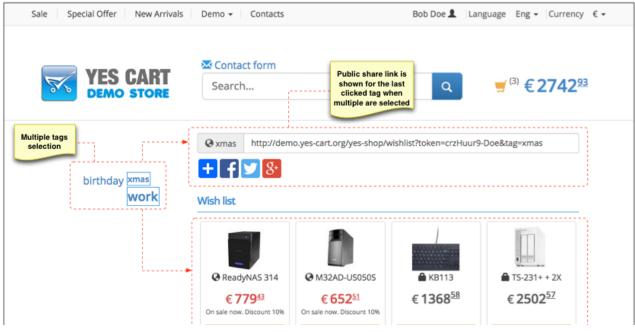

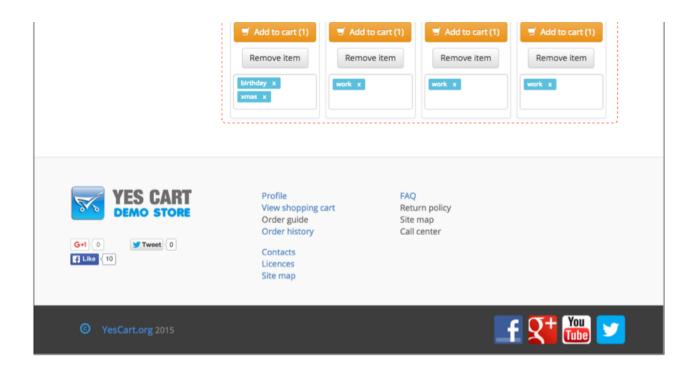

## **Annotations**

| Element                | Template           | Configurations | Content include <sup>2</sup> | Description                                                                                                    |
|------------------------|--------------------|----------------|------------------------------|----------------------------------------------------------------------------------------------------|
| C.1 Wish<br>list items |                    |                |                              | Each item pod shows information about prices and their changes, desired quar a section at the bottom listing all tags added to the item.                                                                               |
| C.2 Share<br>link      |                    |                |                              | Share link generates a shareable URL for last selected tag. This URL can be sl via social media buttons or sent in an email for example.  Note that only public items (marked by "globe") will be visible on the share |
| F.1<br>Footer          | Standard footer    |                |                              | This component is described in Home page documentation                                                                                                    |
| H.1<br>Header          | Standard<br>header |                |                              | This component is described in Home page documentation                                                                                                    |

| M.1 Tag<br>cloud | "profile_wishlist_owner_include" "profile_wishlist_viewer_include" | Tag cloud is configurable content. Bare minimum content to enable tag cloud fc be: |
|------------------|--------------------------------------------------------------------|------------------------------------------------------------------------------------|
|                  |                                                                    | Basic profile_wishlist_owner_include                                               |
|                  |                                                                    | <pre><div class="col-xs-12 no-padding"></div></pre>                                |

<sup>&</sup>lt;sup>1</sup>Configurations refer to shop and category custom attributes that define behaviour of components

<sup>&</sup>lt;sup>2</sup>Content include refers to shop URI suffix for content. For example if shop has code "SHOP10" and content include is specified as "custom\_content" then URI of the content include that will be rendered is "SHOP10\_custom\_content"